# Who Bought This Also Bought

#### **Overview**

Who Bought This Also Bought extension for Magento 2 has been developed by the product team at RLTSquare. Based on the order status recorded after previous purchasing processes, suggested products will be displayed on the Product Page with multiple configuration options.

Category Hierarchy is the flexible option given at the backend extension configuration to show those products which fall under the N number of parent categories of the current product. N is the number of level of the parent categories. For example, if you have selected the Category Hierarchy to be one, then it would only look for products in the immediate parent category. You can choose any number of parent categories right up to the parent category.

Let's imagine that you own an online store selling high-tech gadgets and a visitor comes across. Quickly, he finds a laptop amazing, proceed to the checkout with that laptop only, quit your site and doesn't notice the other stuff. Later on, he looks for a backpack for the laptop and visits another website.

Right there, he buys the backpack along with an adapter, earphones and some other accessories. Then, he finds this online store so convenient and user-friendly; he adds this site to his favourites and keeps shopping there in future. That is how this extension helps in boosting the sales of your store.

### Features

- Suggest products based on the previously placed orders
- Number of products in the slider can be increased or decreased in the backend extension configuration.
- AJAX Lazy Load on slider where all the products are displayed
- Visible on Product Page
- Levels of Category Hierarchy to display suggested products
- Updates the products in the slider in real-time
- Exclude or include out of stock products

### Installation

Run following command:

composer require rltsquare/who-bought-this

Wait while composer is updated.

3. Enter following commands to enable the module:

php bin/magento module:enable RLTSquare\_WhoBoughtThis

php bin/magento setup:upgrade

php bin/magento cache:clean

php bin/magento cache:flush

4. If Magento<sup>®</sup> is running in production mode, deploy static content and then clear the cache:

php bin/magento setup:static-content:deploy

This extension for Magento® works on Magento 2.1, 2.2 and 2.3 versions. Tested on versions 2.2.5 and above.

For details, read our blog:

[https://www.rltsquare.com/blog/who-bought-this-magento-2-extension/](https://www.rltsquare.com/blog/tcs-magento-2-extension/)

Here are the print screens:

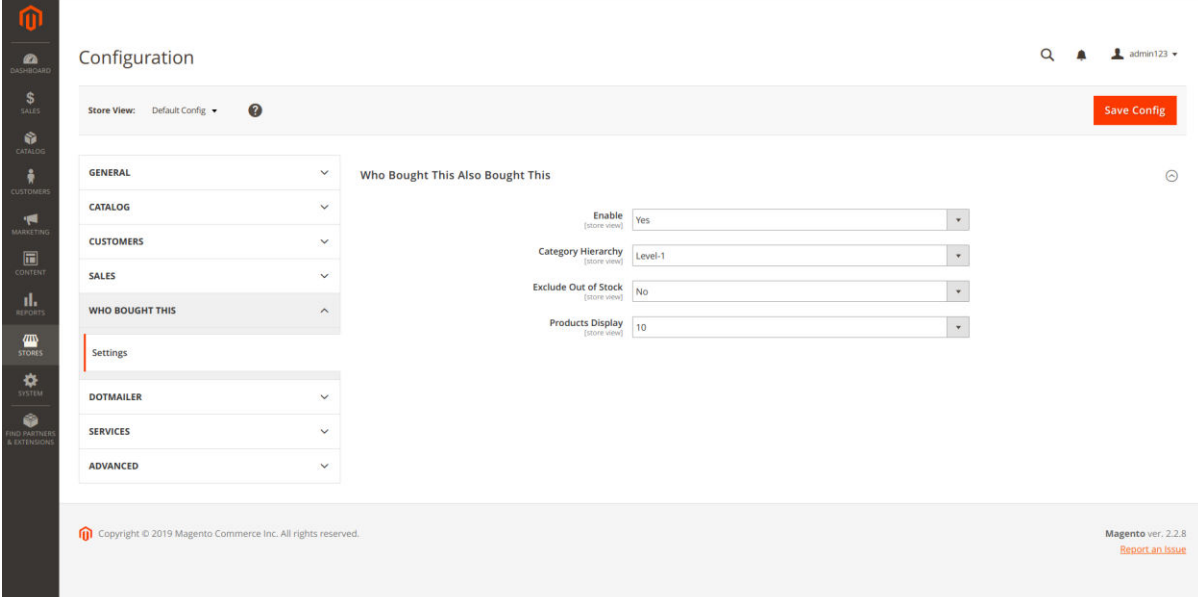

#### Customers Who Bought This Item Also Bought

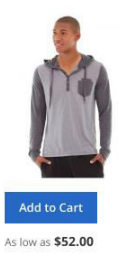

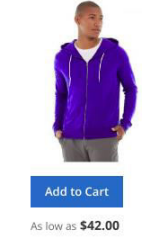

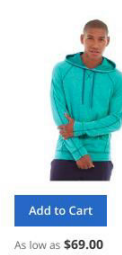

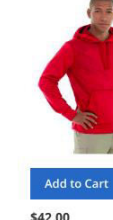

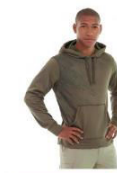

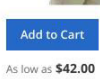

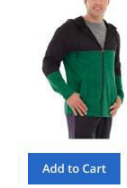

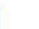

❤<br>Chaz Kangeroo<br>Hoodie

Stark Fundamental<br>Hoodie

Abominable Hoodie

\$42.00 ◆<br>Oslo Trek Hoodie-L-<br>Red

◆<br>Oslo Trek Hoodie

\$54.00

Mero Hoodie-S-Green

 $\overline{a}$ 

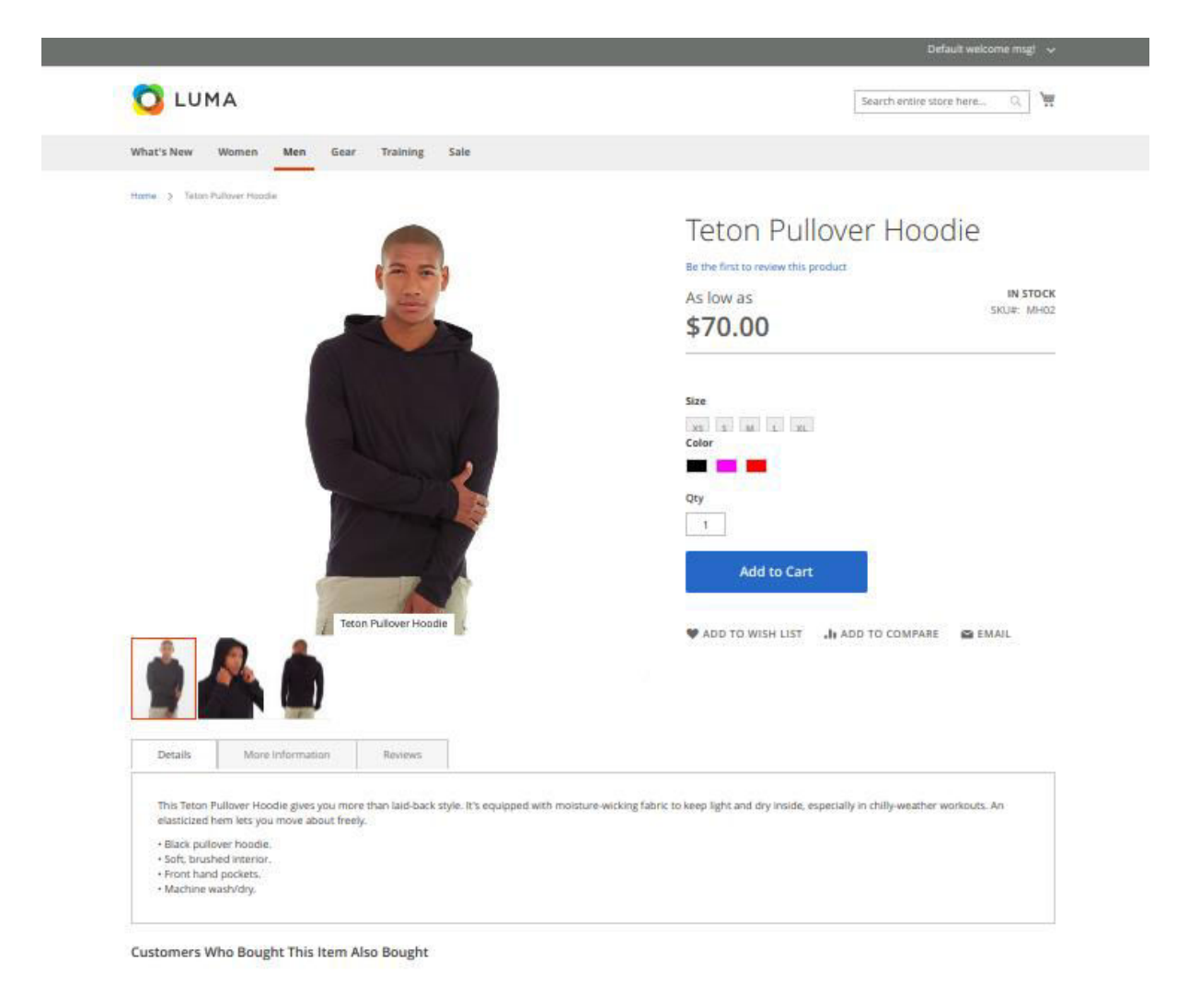

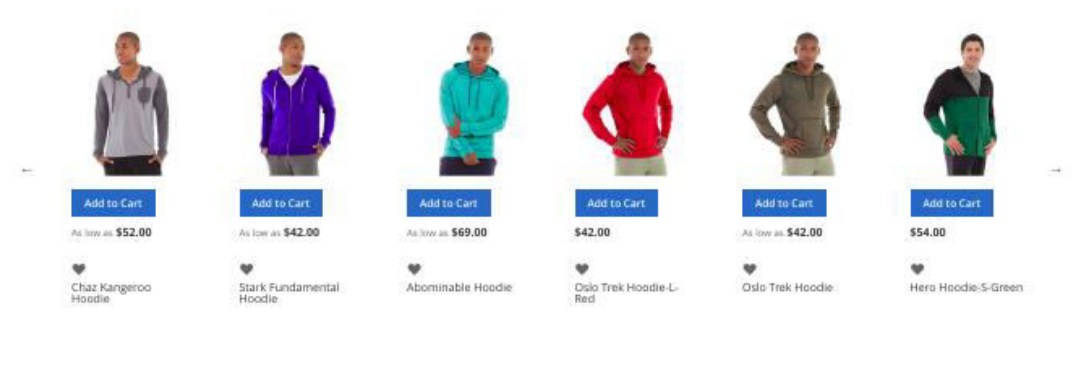

About us Privacy and Cookie Policy Search Terms omer Service

 $\qquad \qquad \blacksquare$  Enter your email address

Subscribe

## Support

RLTSquare team assure to provide you all the support you require with fast responses for this extension. Moreover, we will also customize this extension for you to suit your specific needs. For support, contact us at [<support@rltsquare.com>](mailto:support@rltsquare.com)